# Technisches Rechnen mit SMath

#### Matrizen, Diagramme, Datenverarbeitung

Prof. Dr.-Ing. Martin Kraska [kraska@th-brandenburg.de](mailto:kraska@th-brandenburg.de)

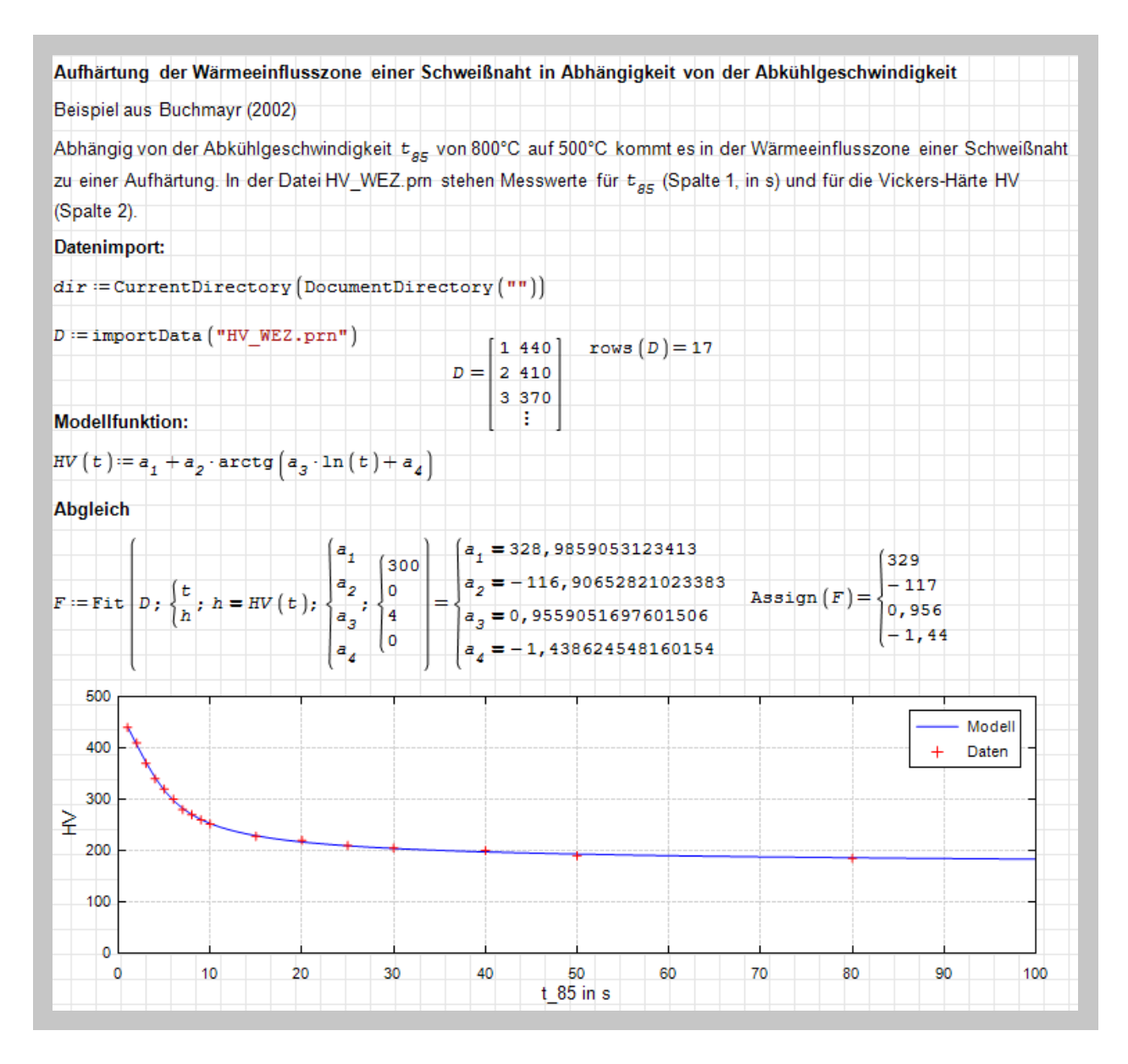

29. September 2023

Martin Kraska Technisches Rechnen mit SMath. Matrizen, Diagramme, Datenverarbeitung. Technische Hochschule Brandenburg, 2023 DOI: [10.25933/opus4-2948](https://doi.org/10.25933/opus4-2948)

# Inhaltsverzeichnis

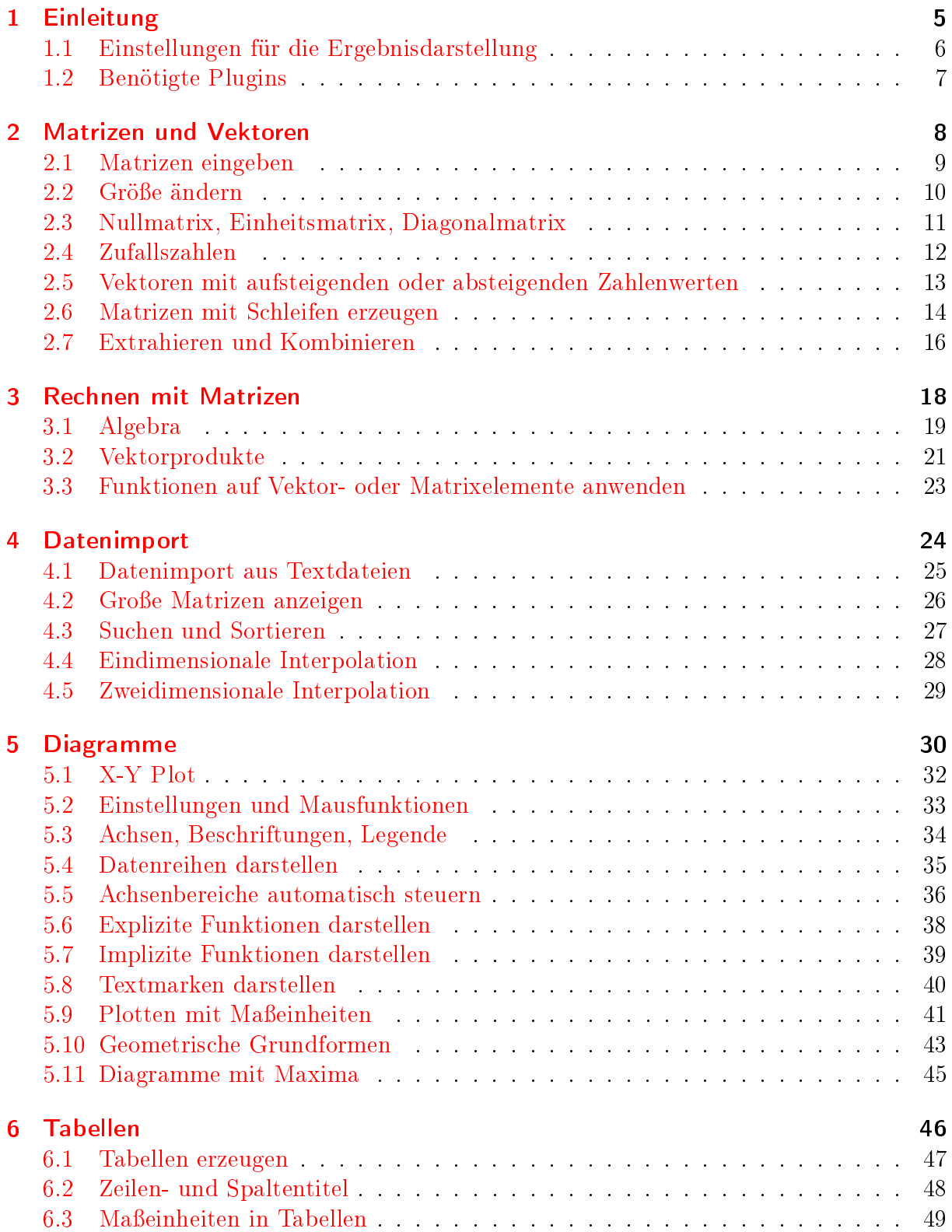

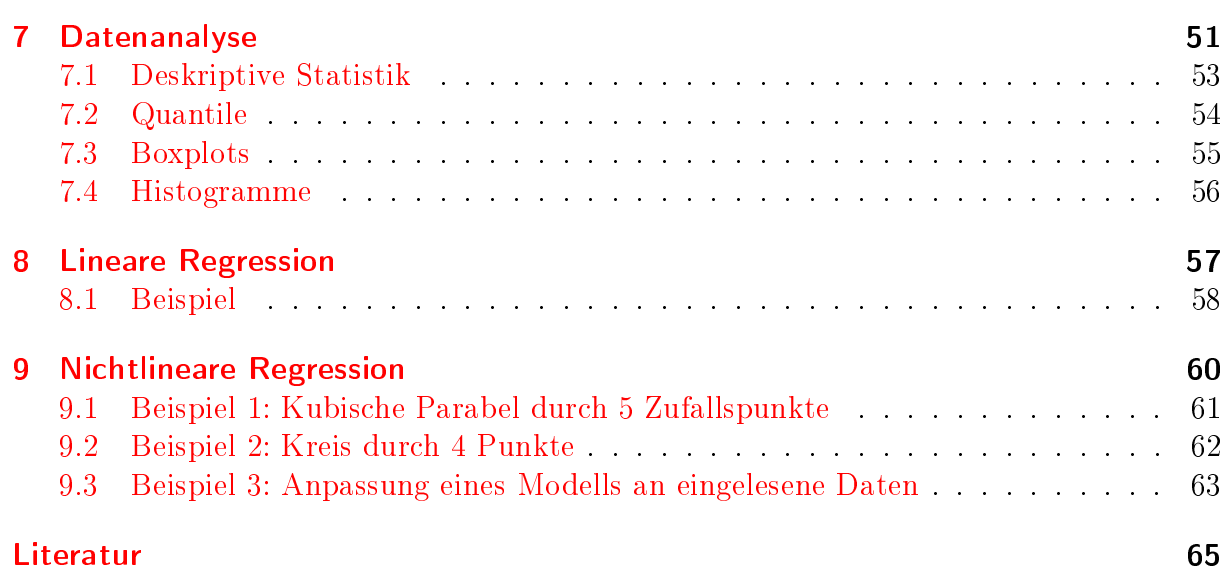

# <span id="page-4-0"></span>1 Einleitung

#### Inhalt

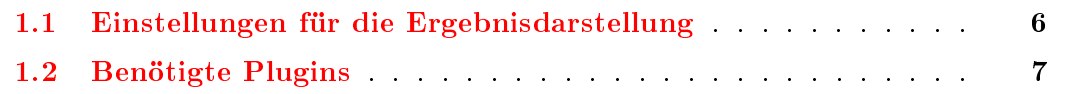

[SMath](https://smath.com/) ist ein Programm zur Durchfuhrung und Dokumentation technischer Berechnungen. Ein SMath-Dokument besteht aus frei auf dem Papier angeordneten Formeln, Texten, Diagrammen und Bildern. Formeln kann man aus taschenrechnerartigen Paletten zusammenklicken oder als erfahrener Anwender ganz ohne Maus, nur mit der Tastatur erstellen. Großartig ist die umfassende Unterstutzung von Maßeinheiten. Die Formeln sind gleichzeitig Rechenanweisung und Dokumentation. Formeln erscheinen in naturlicher mathematischer Schreibweise (nicht wie Programmcode), so dass auch Dritte, die das Programm nicht kennen, sie verstehen können.

SMath entstand ursprunglich als Hobbyprojekt des Sankt Petersburger Programmierers Andrey Ivashov. Inzwischen wird es von der [SMath GmbH](https://smath.com/en-US/view/SMathStudio/contacts) (OOO  $\Theta$ смат) entwickelt und betreut, deren Geschäftsführer Andrey Ivashov ist. Für die Betreuung von Kunden außerhalb Russlands gibt es eine Niederlassung in Israel [\(smath.co.il\)](http://smath.co.il).

SMath hat eine integrierte Erweiterungsverwaltung (extension manager). Diese bietet Zugriff auf eine Online-Galerie, in der die Community Programmerweiterungen (plugins), Anwendungsbeispiele, Dokumentationen und Code-Bausteine (snippets) veröffentlichen kann. Dort ist auch die vorliegende Anleitung zu finden.

Diese Anleitung uberschneidet sich mit einigen Abschnitten des Handbuchs Kraska [\(2020\)](#page-64-1), ist jedoch eine aktualisierte und thematisch fokussierte Alternative. Themen sind:

- Rechnen mit Matrizen (Kapitel [2](#page-7-0) und [3\)](#page-17-0)
- Daten erzeugen, importieren und verarbeiten (Kapitel [4\)](#page-23-0)
- Daten in Diagrammen und Tabellen darstellen (Kapitel [5](#page-29-0) und [6\)](#page-45-0)
- Statistische Modelle an Daten anpassen, z.B. Funktionen an Versuchsergebnisse)
- Hinweise zur Programmierung finden Sie in den Abschnitten [2.6](#page-13-0) und [7.2.](#page-53-0)

Es wird vorausgesetzt, dass Sie grundsatzlich mit dem Bedienkonzept von SMath vertraut sind, z.B. aus der Anleitung "Technisches Rechnen mit SMath Studio - Erste Schritte" (Kraska [2023\)](#page-64-2).

Hinweis: Der Umgang mit großen Datenmengen und deren grafische Aufbereitung ist nicht die große Starke von SMath. Fur einfache Versuchsauswertungen z.B. in der Werkstoffprüfung reichen die Funktionen aber allemal.

### <span id="page-5-0"></span>1.1 Einstellungen für die Ergebnisdarstellung

Sicherheitshalber wird hier noch mal auf die Einstellungen zur Ergebnisdarstellung hingewiesen. Unter Extras > Einstellungen > Berechnung kann man die Voreinstellungen für die Ergebnisdarstellung ändern. Sie wirken sich nur auf neue Formeln aus. Für bestehende Formeln ändert man die Einstellungen im Kontextmenü des Formelbereichs.

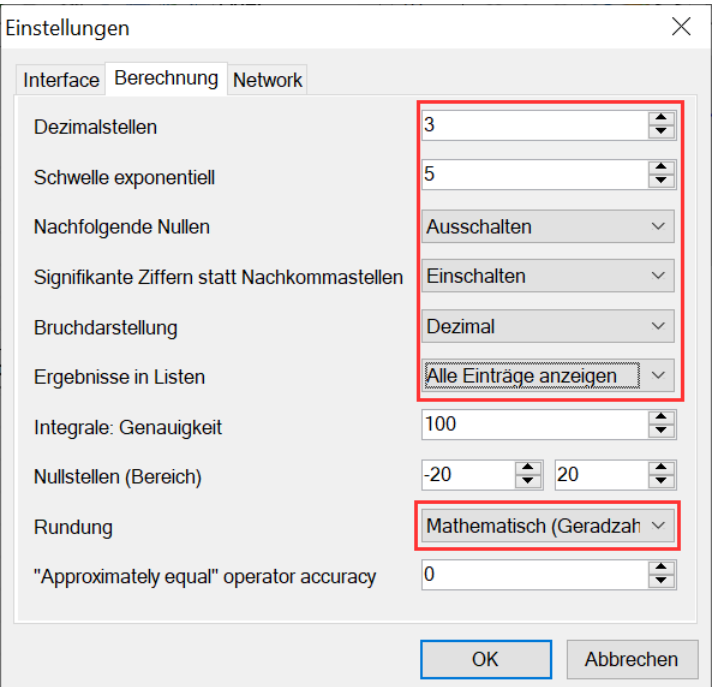

Die Einstellungen besagen:

- 3 Dezimalstellen sollen angezeigt werden. Diese Genauigkeit ist fur technische Berechnungen meist sinnvoll.
- Ab dem Wert 10<sup>5</sup> werden Zahlen in Exponentialschreibweise dargestellt.
- Nachfolgende Nullen an Dezimalbrüchen werden weggelassen, also 1 statt 1,00
- Die Dezimalstellen geben die Mantissenlange (Zahl der signikanten Ziffern) und nicht die der Nachkommastellen an. Zusammen mit der Einstellung Dezimalstellen = 3 gibt das z.B.  $\pi = 3.14$ .
- Bruche werden als Dezimalbruch (und nicht mit Bruchstrich) angezeigt.
- Rundungen erfolgen mathematisch (Geradzahlregel, wenn auf die letzte zu erhaltende Stelle nur noch eine 5 folgt, dann wird zur nachstliegenden Geradzahl gerundet).

# <span id="page-6-0"></span>1.2 Benötigte Plugins

In dieser Anleitung werden Funktionen benutzt, die mit Plugins bereitgestellt werden.

- Custom Functions (Matrixfunktionen)
- DotNumerics (numerische Funktionsbibliothek)
- ImageRegion (Darstellung von Maxima-Diagrammen)
- Mathcad Toolbox (Verzeichnisfunktionen)
- Maxima Plugin (Statistische Auswertung, Boxplot, Histogramme, logarithmische Diagramme)
- $\bullet$  StatisticalTools (Zufallszahlen)
- Table Region (Tabellen)
- $\bullet$  X-Y Plot Region (Diagramme)

Plugins können bei Bedarf aus SMath heraus installiert werden:

- Extras> Plug-ins
- Rechts oben: "Lokale Speicherung" auf "Online Galerie" umstellen.
- $\bullet$  In der Liste "Plug-ins" das gewünschte Plugin auswählen.
- $\bullet$  "Installieren" drücken und Installation abwarten.

Meist funktioniert das installierte Plugin auch ohne Neustart von SMath.

# <span id="page-7-0"></span>2 Matrizen und Vektoren

#### Inhalt

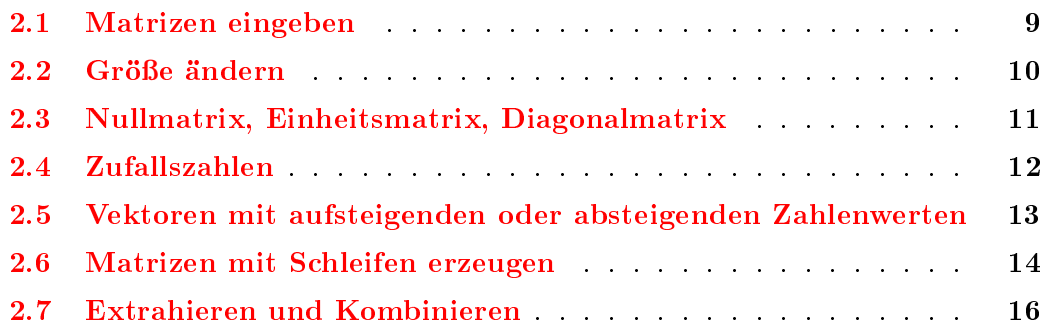

Matrizen sind rechteckige Anordnungen von mathematischen Ausdrucken. Eine Matrix mit m Zeilen und n Spalten heißt  $m \times n$ -Matrix. Vektoren im Sinne der linearen Algebra sind Matrizen mit einer einzigen Spalte.

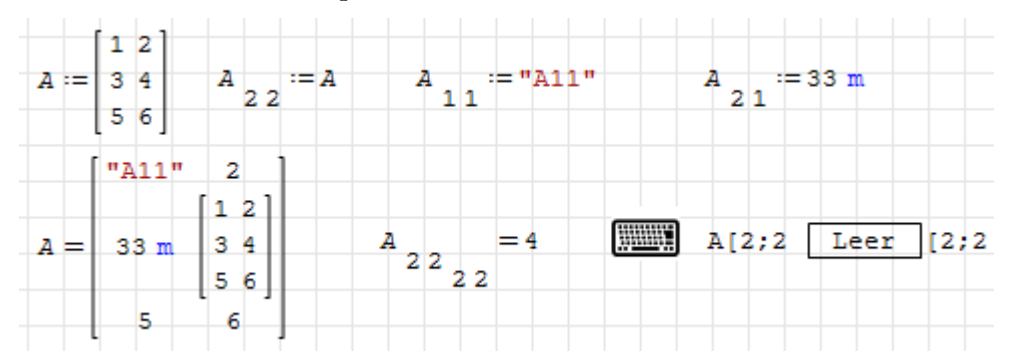

Matrixelemente können durch Elementindizes angesprochen werden, die mit der eckigen Klammer [ erzeugt werden. Ein zweiter Index wird mit dem Argumenttrennzeichen (Semikolon) erzeugt. Dann adressiert der erste Index die Zeile, der zweite Index die Spalte.

#### <span id="page-8-0"></span>2.1 Matrizen eingeben

Dialog "Matrix einfügen". Er wird aufgerufen durch:

- Befehl aus der Matrix-Palette
- Strg-M oder
- Einfügen> Matrix

Zeilen- und Spaltenzahl angeben, Einfügen erzeugt ein entsprechend großes Feld von Platzhaltern

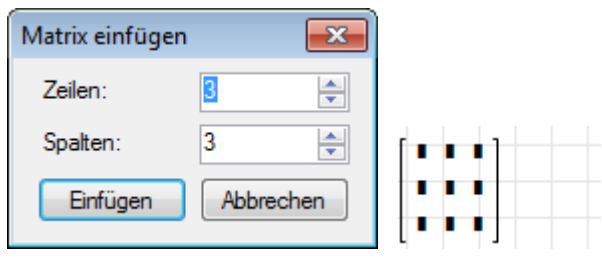

Tastatur: Ein  $2 \times 2$  Platzhalter wird erzeugt durch Eintippen von mat  $\boxed{\leq}$  oder mat(

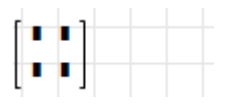

Zuweisung von Werten zu Elementen: Elemente werden mit Elementindizes angesprochen. Sie werden durch [ oder mit dem Symbol • in der "Matrizen"-Palette erzeugt.

Die erzeugten Matrizen oder Vektoren sind gerade so groß, wie die höchsten vorkommenden Indizes.

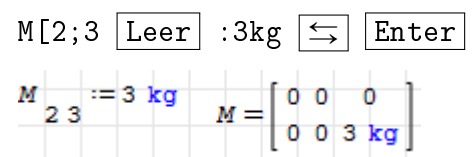

Verwendet man nur einen Elementindex, wird ein Spaltenvektor erzeugt.

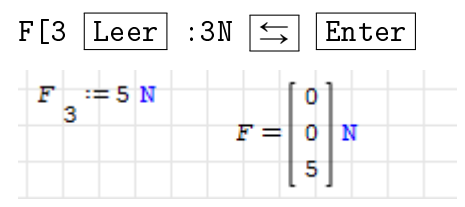

Dabei haben wir uns das Ergebnis in Newton (N) anzeigen lassen.

Elementindizes (mit [ erzeugt) unterscheiden sich in der Formatierung von Textindizes (mit . erzeugt) durch einen großeren Abstand vom Formelzeichen. Zudem ist die Schrift in Textindizes kleiner.

# <span id="page-9-0"></span>2.2 Große andern

Mit der Maus: linke oder rechte Klammer anklicken, dann erscheint eine Marke rechts unten, an der die Große mit der Maus gezogen werden kann.

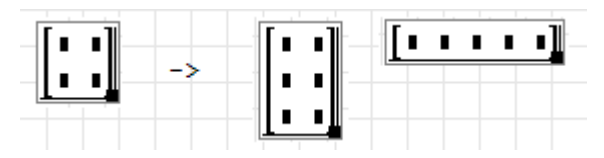

Beim Vergroßern einer Matrix entstehen unten neue Zeilen oder rechts neue Spalten.

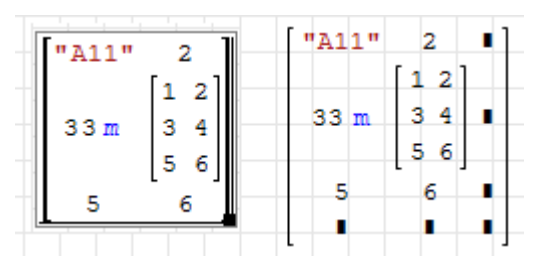

Elemente in Vektoren einfügen/löschen: Bei Vektoren (einspaltigen Matrizen) lassen sich Zeilen einfugen, indem man am Ende eines Eintrags das Argumenttrennzeichen ; (Semikolon) eingibt.

Entsprechend kann man auch leere Platzhalter löschen, indem man das (unsichtbare) Argumenttrennzeichen davor mit  $\infty$  löscht.

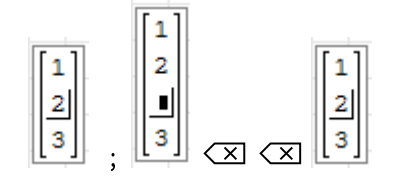

Zuweisen an Matrixelemente außerhalb der bisherigen Größe. Die Matrix wird auf das erforderliche Maß vergrößert.

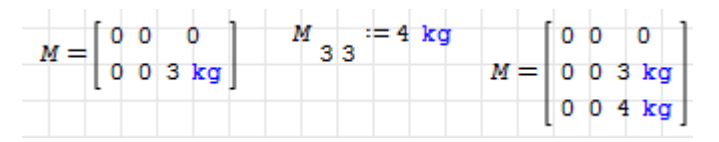

Bei Matrizen kann man keine Spalten oder Zeilen direkt einfügen oder löschen. Man muss dafür Funktionen benutzen. Daher ist es häufig sinnvoll, Daten in einem externen Programm zu erfassen und dann zu importieren

## <span id="page-10-0"></span>2.3 Nullmatrix, Einheitsmatrix, Diagonalmatrix

Einheitsmatrix gegebener Dimension erzeugen:

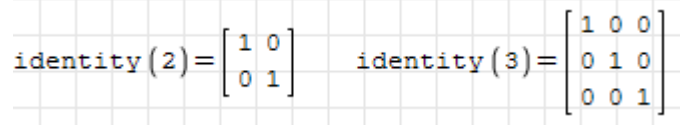

Diagonalmatrix aus einem Vektor :

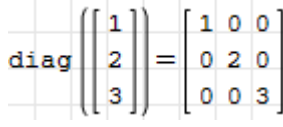

Nullmatrix gegebener Dimension erzeugen (Zeros() aus Plugin Custom Functions):

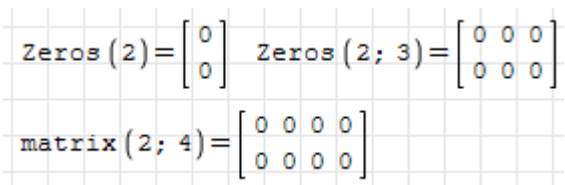

Man kann auch Matrizen mit Null Spalten oder Null Zeilen erzeugen, z.B. um dann in einer Programmschleife Spalten oder Zeilen hinzuzufugen.

$$
\begin{aligned}\n\text{matrix}\n\left(0;2\right) &= \text{mat}\n\left(0;2\right) \\
\text{matrix}\n\left(3;0\right) &= \text{mat}\n\left(3;0\right)\n\end{aligned}
$$

Einsmatrix gegebener Dimension (Ones() aus Plugin Custom Functions):

$$
\overline{\text{Ones} (2)} = \begin{bmatrix} 1 \\ 1 \end{bmatrix} \quad \text{Ones} (2; 3) = \begin{bmatrix} 1 & 1 & 1 \\ 1 & 1 & 1 \end{bmatrix}
$$

# <span id="page-11-0"></span>2.4 Zufallszahlen

Das Plugin StatisticalTools bietet Funktionen zur Erzeugung von Zufallszahl-Matrizen.

Gleichverteilte reelle Zufallszahlen zwischen 0 und 1. Die Funktionsargumente geben die gewünschte Matrixgröße an.

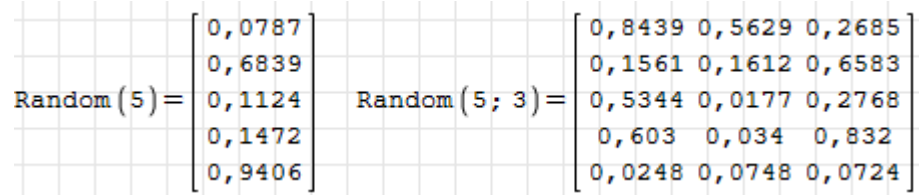

Gleichverteilte ganzzahlige Zufallszahlen in einem bestimmten Intervall. Die Funktionsargumente geben die gewünschte Matrixgröße an.

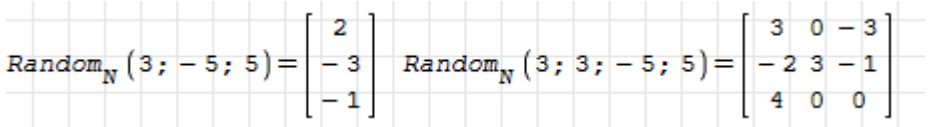

# <span id="page-12-0"></span>2.5 Vektoren mit aufsteigenden oder absteigenden Zahlenwerten

Für Diagramme oder in Programmschleifen braucht man häufig Vektoren mit aufeinanderfolgenden Zahlenwerten. Diese können mit der Funktion range() erzeugt werden. Eingabe uber die Tastatur oder aus der Matrizen-Palette der Seitenleiste.

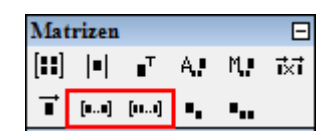

Zahlenfolgen mit Schrittweite  $+1$  oder  $-1$ . Anzugeben sind das erste und das letzte Element.

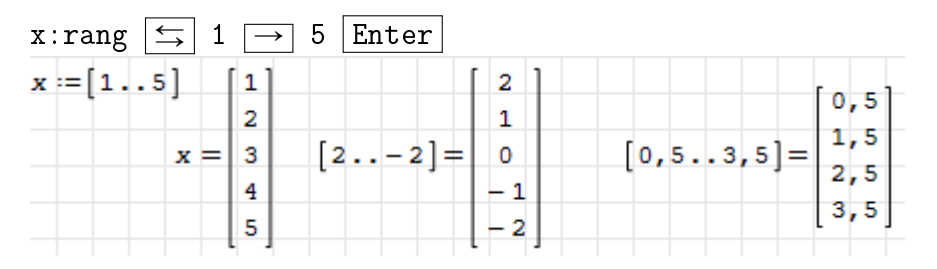

Zahlenfolgen mit beliebiger Schrittweite. Anzugeben sind das erste, das zweite und das letzte Element:

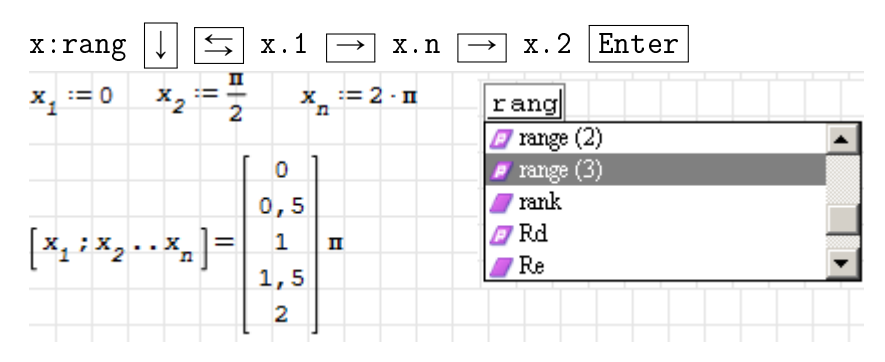

Hier wurde  $\pi$  als Faktor (Maßeinheit) hinter das Ergebnis geschrieben.

#### <span id="page-13-0"></span>2.6 Matrizen mit Schleifen erzeugen

Schleifen kann man verwenden, wenn sich die Elemente einer Matrix oder eines Vektors mit einer Berechnungsvorschrift aus den Indizes ergeben.

Explizite Schleifen: Diese werden mit der for-Anweisung gebildet (for eintippen oder die Programierung-Palette der Seitenleiste benutzen). Anzugeben sind

- $\bullet$  der Name der Laufvariable (Vorsicht mit der Verwendung von i, dies ist die imaginare Einheit),
- ein Vektor mit den zu durchlaufenden Werten (mit der Funktion range() oder aus der Matrizen-Palette),
- und der Schleifenkörper (die Berechnungsanweisung). Die for-Anweisung entnimmt man der Programierung-Palette der Seitenleiste.

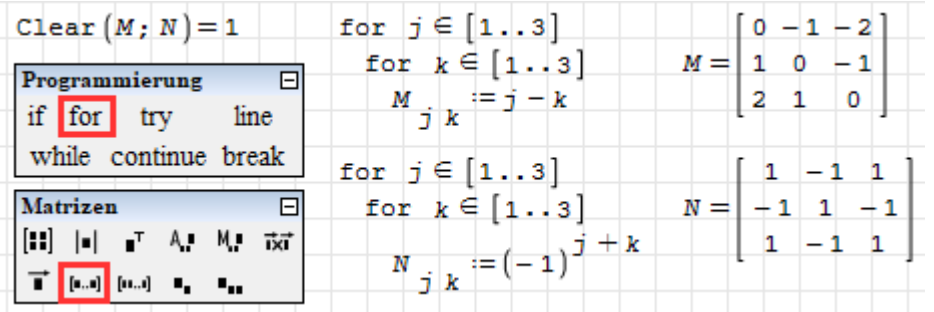

Implizite Schleifen entstehen, wenn man die Indizes direkt als vektorwertige Variable definiert. Dann wird die Zuweisung für alle Werte der Variable ausgeführt. Diese Variable wird daher auch Bereichsvariable (range variable, ranged index) genannt.

Das ist zu expliziten Schleifen gleichwertig, sieht aber ubersichtlicher aus.

$$
\begin{aligned}\n\text{Clear} \left( M; N \right) &= 1 \qquad j := [1 \dots 3] \qquad k := [1 \dots 3] \\
\frac{M}{j \quad k} &:= j - k \qquad N \quad j \quad k := (-1)^{j + k} \\
M &= \begin{bmatrix} 0 & -1 & -2 \\ 1 & 0 & -1 \\ 2 & 1 & 0 \end{bmatrix} \qquad N = \begin{bmatrix} 1 & -1 & 1 \\ -1 & 1 & -1 \\ 1 & -1 & 1 \end{bmatrix}\n\end{aligned}
$$

Es werden nur die in der Schleife adressierten Elemente uberschrieben. Wenn die Matrix größer ist, bleiben vorhandene Elemente bestehen. Deshalb wurden die Matrizen in den Beispielen oben sicherheitshalber mit Clear() gelöscht.

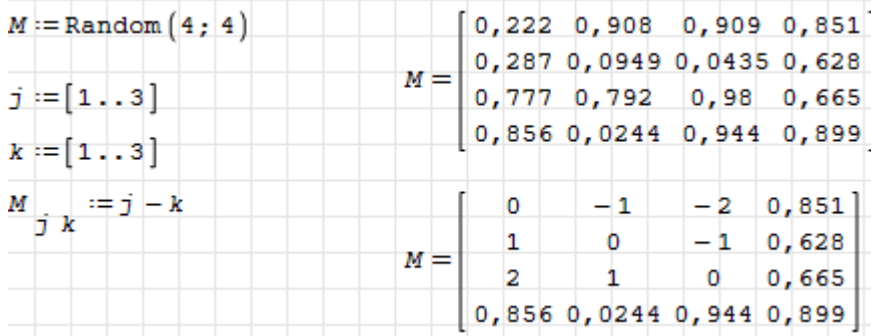

Im folgenden Beispiel ist die nur teilweise Uberschreibung der Matrix allerdings beabsich tigt. Die zweite Zeile der Matrix wird Null gesetzt.

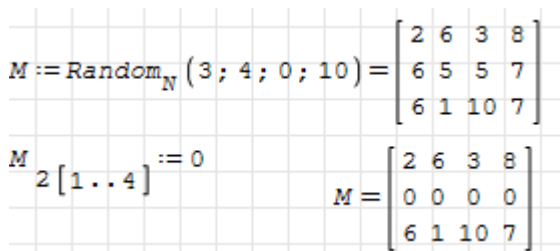

## <span id="page-15-0"></span>2.7 Extrahieren und Kombinieren

Abmessungen ermitteln: Zahl der Spalten (columns), Zahl der Zeilen (rows) und Zahl der Elemente:

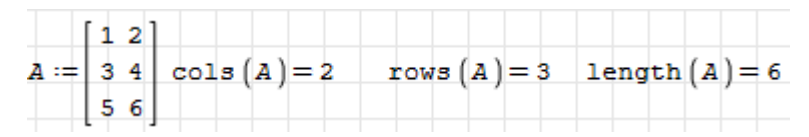

Zeilen oder Spalten extrahieren:

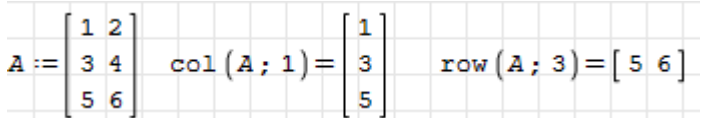

Elemente extrahieren: Dies erfolgt mit einem Index bei Vektoren (auch bei Zeilenvektoren) und mit zwei Indizes bei Matrizen.

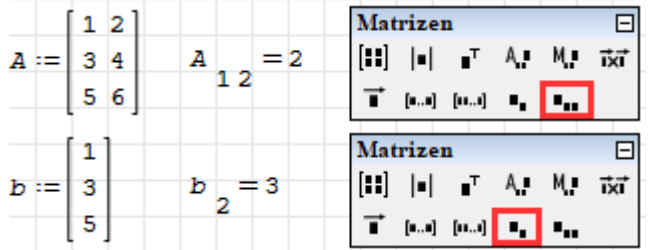

Lineare Indizierung: Verwendet man bei einer Matrix nur einen Index, werden die Elemente zeilenweise durchgezahlt.

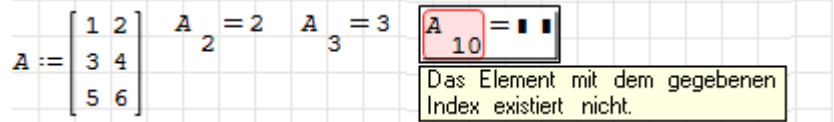

Das funktioniert auch beim Zuweisen von Werten. Dabei werden dynamisch so viele Zeilen wie nötig hinzugefügt.

![](_page_15_Figure_11.jpeg)

Untermatrizen: Zusammenhängende Teilgebiete können mit submatrix() herausgegriffen werden:

![](_page_15_Picture_81.jpeg)

Flexibler geht es mit vektorwertigen Indizes. Diese geben an, welche Zeilen und welche Spalten extrahiert werden sollen. Im Beispiel werden die erste und dritte Zeile und alle Spalten extrahiert. Das entspricht einer Streichung der zweiten Zeile.

![](_page_16_Picture_56.jpeg)

Verwendet man einen Indexvektor in umgekehrter Reihenfolge, kann man die Matrix horizontal oder vertikal spiegeln:

![](_page_16_Picture_57.jpeg)

Kombiniert man skalare und vektorielle Indizes, so kann man Zeilen oder Spalten herausgreifen.

![](_page_16_Figure_5.jpeg)

Erweitern: (Nebeneinanderstellen): Matrizen gleicher Zeilenzahl oder Matrizen und Skalare werden mit der Funktion augment() nebeneinander gestellt.

![](_page_16_Figure_7.jpeg)

augment() nebeneinander gestellt. : Matrizen gleicher Spaltenzahl kann man mit der Funktion stack() stapeln.

![](_page_16_Picture_58.jpeg)

# <span id="page-17-0"></span>3 Rechnen mit Matrizen

#### Inhalt

![](_page_17_Picture_60.jpeg)

Hier besprechen wir die elementaren Rechenoperationen mit Matrizen und auch Vektoren. In Abschnitt [3.3](#page-22-0) kommt auch schon mal ein Diagramm vor. Auf Diagramme wird genauer in Kapitel [5](#page-29-0) eingegangen.

Suchen und Sortieren finden Sie in Abschnitt [4.3.](#page-26-0)

## <span id="page-18-0"></span>3.1 Algebra

Multiplikation und Addition/Subtraktion von Matrizen mit einer Zahl. Es werden die ganz normalen Rechenoperationen verwendet:

![](_page_18_Picture_98.jpeg)

Matrixmultiplikation. Die Spaltenzahl der ersten Matrix muss gleich der Zeilenzahl der zweiten Matrix sein. Es wird der normale Multiplikationsoperator verwendet.

![](_page_18_Picture_99.jpeg)

**Matrixinversion**. Am einfachsten erzeugt man sie durch den Exponent  $-1$  $-1$ .<sup>1</sup>

![](_page_18_Picture_100.jpeg)

Hier wurde das linke Ergebnis symbolisch angezeigt. a und b haben keine Werte.

Die Inverse existiert nur, wenn die Matrix nicht singular ist, also ihre Determinante ungleich Null ist

Determinante: det C wird symbolisch angezeigt mit Ctrl-.

![](_page_18_Picture_101.jpeg)

Rang: Der Rang einer Matrix ist die Zahl der linear unabhangigen Zeilen oder Spalten.

![](_page_18_Picture_102.jpeg)

In D ist die zweite Zeile genau 2 mal die erste Zeile, sie ist also linear von der ersten Zeile abhangig. Darum ist der Rang nicht 2 sondern 1.

Spur: Die Spur einer Matrix ist gleich der Summe ihrer Diagonalelemente.

<span id="page-18-1"></span><sup>1</sup>Es gibt aber auch eine Funktion inverse(), die bietet aber keine Vorteile.

![](_page_19_Picture_22.jpeg)

Transposition: Spiegelung der Matrix an ihrer Hauptdiagonale. Eingabe über die Matrizen-Palette oder als Funktion transpose()

![](_page_19_Picture_23.jpeg)

# <span id="page-20-0"></span>3.2 Vektorprodukte

Die Operationen werden hier mit symbolischen Vektoren demonstriert. Ihre Elemente sind nicht-definierte Variablen. Bei den entsprechenden Formeln wird symbolisch ausgewertet  $|$ Ctrl-.  $|$  oder  $\rightarrow$  in der Arithmetik-Palette

![](_page_20_Picture_111.jpeg)

Skalarprodukt: Das ist die Summe der Produkte gleich indizierter Elemente.

![](_page_20_Figure_5.jpeg)

Das Skalarprodukt kann auch als Matrixprodukt geschrieben werden, wobei der linke Faktor transponiert wird. Beachte: Das Ergebnis ist eine  $1 \times 1$  Matrix.

![](_page_20_Picture_112.jpeg)

Betrag eines Vektors: Das ist die Wurzel aus dem Skalarprodukt mit sich selbst. Er entspricht der Euklidischen Norm (Funktion norme())

$$
\sqrt{a^2} = \sqrt{a_1^2 + a_2^2 + a_3^2} + \sqrt{v_a^2} = 2, 24 \qquad \text{norme } [v_a] = 2, 24
$$

Kreuzprodukt: Das Kreuzprodukt zweier Vektoren ist ein Vektor, der auf beiden Vektoren senkrecht steht. Sein Betrag ist das Produkt beider Betrage mal dem Sinus des eingeschlossenen Winkels. Einfügen aus der Matrixpalette oder Einfügen > Operator

$$
a \times b = \begin{bmatrix} a_2 \cdot b_3 - a_3 \cdot b_2 \\ a_3 \cdot b_1 - a_1 \cdot b_3 \\ a_1 \cdot b_2 - a_2 \cdot b_1 \end{bmatrix} \begin{bmatrix} \text{Matrixen} & \Box \\ \begin{bmatrix} \begin{bmatrix} 1 \end{bmatrix} & \begin{bmatrix} 1 \end{bmatrix} & \begin{bmatrix}
$$

Das Kreuzprodukt funktioniert in SMath Studio nur für Vektoren mit 3 Elementen.

Dyadisches Produkt: Das ist das Matrixprodukt zweier Vektoren, wobei der rechte Faktor transponiert wird.

![](_page_20_Figure_14.jpeg)

Spatprodukt: Das ist das Volumen eines von drei Vektoren (mit je drei Elementen) aufgespannten Parallelepipeds (Spat). Es kann mit einer Kombination aus Kreuz- und Skalarprodukt berechnet werden.

 $(a \times b) \cdot c = [a_2 \cdot b_3 - a_3 \cdot b_2] \cdot c_1 + [a_3 \cdot b_1 - a_1 \cdot b_3] \cdot c_2 + [a_1 \cdot b_2 - a_2 \cdot b_1] \cdot c_3$ 

Das Spatprodukt lässt sich auch als Determinante einer Matrix berechnen, die aus den nebeneinandergestellten Vektoren besteht.

![](_page_21_Figure_3.jpeg)

# <span id="page-22-0"></span>3.3 Funktionen auf Vektor- oder Matrixelemente anwenden

Dafür gibt es mehrere Optionen:

- Die Funktion vectorize() wendet einen gegebenen Ausdruck auf alle Elemente der darin vorkommenden Variablen an. Das entspricht dem Rechnen mit Tabellenspalten in Programmen wie Excel.
- Explizite Programmschleifen (werden spater behandelt)
- Implizite Schleifen mit Bereichsvariablen.

Vektorisierung von Ausdrucken: Die Funktion vectorize() kann uber die Tastatur mit der dynamischen Hilfe oder uber das Matrix-Panel der Seitenleiste eingegeben werden.

![](_page_22_Picture_84.jpeg)

Hier ein Anwendungsbeispiel: Darstellung einer Spirale. "U" ist eine Winkeleinheit, die Umdrehung (360°).

![](_page_22_Picture_85.jpeg)

Implizite Schleifen: Diese Variante wurde bereits für die Erstellung von Matrizen vorgestellt. Sie ist lesbarer, da man nicht wissen muss, was der Pfeil uber dem Ausdruck bedeutet:

![](_page_22_Picture_86.jpeg)

# <span id="page-23-0"></span>4 Datenimport

#### Inhalt

![](_page_23_Picture_112.jpeg)

Beim Umgang mit großen Datenmengen ist es sehr wichtig, dass alle Formeln numerisch ausgewertet werden, sonst können Rechenzeiten und Speicherbedarf unangenehm werden.

Wir besprechen hier den Datenimport, die Anzeige großer Datenmengen, das Sortieren und Suchen sowie die Dateninterpolation.

Zum Rechnen mit Datenspalten siehe Abschnitt [3.3.](#page-22-0)

In Abschnitt [4.4](#page-27-0) kommen wieder mal Diagramme vor. Darauf gehen wir im genauer in Kapitel [5](#page-29-0) ein.

Zudem zeigen wir im Abschnitt [4.4](#page-27-0) eine Tabelle. Die werden näher in Kapitel [6](#page-45-0) erläutert.

#### <span id="page-24-0"></span>4.1 Datenimport aus Textdateien

Es ist sinnvoll, relative Pfadnamen (bezogen auf das aktuelle Verzeichnis) zu verwenden. Dafur muss das aktuelle Verzeichnis gleich dem Speicherort des Rechenblatts (Dokuments) sein. Das stellen Sie mit den Funktionen CurrentDirectory() und DocumentDirectory() sicher. Sie sind im Plugin Mathcad Toolbox definiert.

 $dir := 6$ urrentDirectory (DocumentDirectory ("")) dir = "C:\FHB\Software\SMath\SMath Skript\Bilder\"

Die Funktion importData() liest Textdateien. Es gibt zwei Formen.

```
ImportData(name)
ImportData(name; ddec; darg; dcol; r1; r2; c1; c2; fsym)
```
Bedeutung der Argumente (soll die Voreinstellung benutzt werden, ist der Wert 0 anzugeben).

![](_page_24_Picture_146.jpeg)

Beispieldatei: data.txt

```
1 "abc" 2,2
2 "cde" 3,3
3 "efg" 4,4
"dfr" 2 3
```
Mit fsym=1 können Zahlen und Text gelesen

![](_page_24_Figure_11.jpeg)

Mit fsym=0 (letztes Argument) können nur Zahlenwerte gelesen werden, z.B. die dritte Spalte der Datei. Hier wird für den Zeilenbereich die Voreinstellung benutzt.

![](_page_24_Picture_147.jpeg)

### <span id="page-25-0"></span>4.2 Große Matrizen anzeigen

Bei der Ergebnisanzeige von Matrizen kann man an der rechten unteren Ecke mit der Maus ziehen, um die Anzahl der angezeigten Zeilen oder Spalten zu reduzieren. Es erscheinen dann Auslassungszeichen in der Matrix.

![](_page_25_Picture_43.jpeg)

Eine Alternative mit erweiterten Formatierungsmoglichkeiten ist der Tabellenbereich (Plugin Table Region). Hier kann eingestellt werden, wie groß der anzuzeigende Bereich ist und man kann den gezeigten Bereich verschieben und so die gesamte Matrix sichten.

![](_page_25_Picture_44.jpeg)

![](_page_25_Picture_45.jpeg)

### <span id="page-26-0"></span>4.3 Suchen und Sortieren

Die Funktion findrows(Matrix; Ausdruck; i) greift aus einer Matrix alle Zeilen heraus, deren Wert in Spalte i gleich dem Ausdruck ist. Wird kein passender Eintrag gefunden, liefert die Funktion den Wert Null.

![](_page_26_Figure_3.jpeg)

Mit csort(Matrix; i) werden die Zeilen einer Matrix anhand der i-ten Spalte sortiert:

![](_page_26_Picture_109.jpeg)

Entsprechend sortiert rsort(Matrix; i) die Spalten einer Matrix anhand der i-ten Zeile:

![](_page_26_Picture_110.jpeg)

Die Funktion sort() sortiert die Elemente einer Spaltenmatrix (eines Vektors) der Große nach.

![](_page_26_Picture_111.jpeg)

reverse() kehrt die Reihenfolge der Zeilen in einer Matrix um:

![](_page_26_Picture_112.jpeg)

Man kann dies benutzen, um absteigend zu sortieren:

![](_page_26_Picture_113.jpeg)

### <span id="page-27-0"></span>4.4 Eindimensionale Interpolation

SMath bietet eingebaute Funktionen fur die eindimensionale Interpolation. Das bedeutet, dass aus zwei Vektoren für X und Y ein  $y$ -Wert für einen gegebenen x-Wert berechnet wird.

- ainterp(vx; vy; x) kubische Spline-Interpolation nach Akima<sup>[1](#page-27-1)</sup>. Das Verfahren berechnet vor der Interpolation an den Stutzstellen die Neigung aus einer 5-Punkte-Umgebung.
- cinterp(vx; vy; x) kubische Spline-Interpolation
- linterp(vx; vy; x) lineare Interpolation

vx  $x$ -Daten (Vektor)

vy y-Daten (Vektor)

 $x - W$ ert

Beispiel: Interpolation von Zufallszahlen im Bereich von 0 bis 1

![](_page_27_Figure_10.jpeg)

Grafische Darstellung der drei Interpolationsarten zusammen mit den Datenpunkten:

![](_page_27_Figure_12.jpeg)

<span id="page-27-1"></span><sup>&</sup>lt;sup>1</sup>Erläuterung des Verfahrens (TU Wien): https://www.ads.tuwien.ac.at/docs/lva/mmgdv/k1\_\_\_011.htm

# <span id="page-28-0"></span>4.5 Zweidimensionale Interpolation

Fur die Interpolation von zweidimensionalen Tabellendaten steht die Funktion InterpBilinear() zur Verfügung (Plugin Custom Functions). Die Daten sind als Matrix von z-Werten gegeben, deren Spalten bestimmten x-Werten und deren Zeilen bestimmten y-Werten zugeordnet sind. Die x- und y-Werte werden als Vektoren angegeben.

![](_page_28_Picture_56.jpeg)

Die Matrix und die Vektoren können mit dem Tabellenbereich (Plugin Table Region) ubersichtlich dargestellt werden:

![](_page_28_Picture_57.jpeg)

# <span id="page-29-0"></span>5 Diagramme

#### Inhalt

![](_page_29_Picture_221.jpeg)

Diagramme kennen Sie schon aus der Einfuhrung. Hier gehen wir genauer auf die Darstellung von Daten ein.

Das Datenformat für den Standard-2D-Plot und den X-Y Plot (Plugin X-Y Plot Region) sind sehr ähnlich. Wir konzentrieren uns hier auf den X-Y Plot, der folgende Möglichkeiten bietet:

- Darstellung expliziter Funktionen  $f(x)$
- $\bullet$  Darstellung impliziter Funktionen  $f(x, y) = 0$
- Darstellung zweispaltiger Matrizen (zeilenweise  $x, y$ -Koordianten) als Linienzüge oder Punkte dargestellt.
- Matrizen der Form  $\begin{bmatrix} x & y \end{bmatrix}$  Text Größe Farbe ] stellen Text an der Position  $x, y$ dar.
- Es gibt eine Bibliothek geometrischer Grundformen,
- Titel, Achsbeschriftungen und Legende sowie Linien- und Datenpunktformat sind frei formatierbar (im Einstellungsmenu)
- Achsengrenzen, Gitterweite und andere Merkmale sind uber Variablen vom Rechenblatt aus steuerbar (wichtig fur automatische Bereichsanpassung an Daten).

Gegenuber dem Standard-2D-Plot fehlt hauptsachlich die Moglichkeit, das Diagramm zu animieren.

Gegenüber dem ZedGraph-Plot (Plugin ZedGraph Region) und Maxima fehlt die Option für logarithmische Achsen.

Einige visuelle Unterschiede zeigt das folgende Bild.

![](_page_30_Figure_1.jpeg)

Mit dem Maxima-Plugin kann man auch Diagramme erstellen (wir nutzen in dieser Anleitung Histogramme und Boxplots sowie logarithmische Achsen. Eine umfassende Doku-mentation zu Grafik mit Maxima findet sich in Kraska [\(2020\)](#page-64-1).

### <span id="page-31-0"></span>5.1 X-Y Plot

Ein X-Y Plot-Bereich kann über das Einfügen $>$  Diagramme $>$  X-Y Plot eingefügt werden.

![](_page_31_Figure_3.jpeg)

In den Platzhalter schreibt man einen Ausdruck oder eine Liste von Ausdrucken.

Der X-Y Plot kann folgende Objekte darstellen:

- Ausdrücke mit einer freien (undefinierten) Variable  $f(x)$  werden als Kurve gezeichnet
- Ausdrücke mit zwei freien Variablen  $f(x, y)$  werden als implizite Funktion  $f(x, y) =$ 0 gezeichnet
- Zweispaltige Matrizen werden zeilenweise als  $x, y$ -Koordianten betrachtet und als Linienzüge oder Punkte dargestellt.
- Matrizen der Form  $\begin{bmatrix} x & y \end{bmatrix}$  Text Größe Farbe  $\begin{bmatrix} \end{bmatrix}$  stellen Text an der Position  $x, y$ dar.
- Es gibt eine Bibliothek geometrischer Grundformen,
- Titel, Achsbeschriftungen und Legende sowie Linien- und Datenpunktformat sind frei formatierbar (im Einstellungsmenu)
- Achsengrenzen, Gitterweite und andere Merkmale sind uber Variablen vom Rechenblatt aus steuerbar (wichtig fur automatische Bereichsanpassung an Daten).

## <span id="page-32-0"></span>5.2 Einstellungen und Mausfunktionen

Doppelklick auf das Diagramm oder Rechte Maustaste> Format... öffnet den Dialog "Formattting X-Y Plot

![](_page_32_Picture_100.jpeg)

Unter "Traces" gibt es einen Unterdialog, in dem die Eigenschaften der Diagrammobjekte (die Elemente der Liste im Platzhalter) gesetzt werden können.

![](_page_32_Picture_101.jpeg)

#### Mausfunktionen im X-Y Plot

- Doppelklick links: Öffnen des Format-Editors (alternativ zu Kontextmenü> Format)
- Klick rechts: Öffnen des Kontextmenüs
- Ziehen an den Randmarken: Größe der Diagrammfläche ändern, dabei bleiben die Achsgrenzen erhalten, d.h. die Achsen werden entsprechend gedehnt oder gestaucht.
- Mausrad: Skalierung der Achsen (x und y gleichzeitig). Eine eventuell aktive y2- Achse ist davon nicht betroffen.
	- Shift-Mausrad: Nur x-Achse zoomen
	- Strg-Mausrad: Nur y-Achse zoomen
- · Ziehen der Diagrammfläche: Achsen verschieben.

## <span id="page-33-0"></span>5.3 Achsen, Beschriftungen, Legende

Doppelklick auf die Achsmarken (ticks) öffnet einen direkten Einstellungsdialog für den Wertebereich und den Gitterabstand.

![](_page_33_Figure_3.jpeg)

Doppelklick auf das Diagramm öffnet den vollständigen Einstellungsdialog. Die wichtigsten Einstellungen sind Achsentitel, Diagrammtitel, und Legendeneinträge. Die Legendenfarbe 127,255.255,255 ist ein halbtransparentes Weiß. Transparenz ist sinnvoll, wenn die Legende über den Kurven liegt.

![](_page_33_Figure_5.jpeg)

### <span id="page-34-0"></span>5.4 Datenreihen darstellen

Das Datenformat fur den Plot von Datenpunkten sind zweispaltige Matrizen. Jede Zeile stellt einen Datenpunkt dar.

Die Matrizen können mit augment() aus zwei gleichlangen Spaltenvektoren kombiniert werden.

![](_page_34_Picture_133.jpeg)

Aus einer mehrspaltigen Datenmatrix D kann man z.B. so die 3. über der 1. Spalte plotten:

```
augment(col(M;1);col(M;3))
```
Mehrere Datensatze konnen durch Listen kombiniert werden. Standardmaßig nehmen die Kurven dann die Farben blau, rot, grün, magenta, orange und braun an.

![](_page_34_Figure_8.jpeg)

Sollen die Datensatze gleichfarbig sein, fasst man die Matrizen zu einem Spaltenvektor zusammen. Im Beispiel hier werden Matrix  $M_1$ und  $M_2$  in einen Zeilenvektor geschrieben, der dann transponiert wird. So spart man Platz.

Noch mehr Platz spart man, wenn man die Definitionen der Matrizen in einer Liste zusammenfasst. Dann sind nämlich alle Definitionen oben links schon bekannt.

![](_page_34_Figure_11.jpeg)

#### <span id="page-35-0"></span>5.5 Achsenbereiche automatisch steuern

Gerade bei der Datenanalyse ist es vorteilhaft, wenn sich die Achsgrenzen automatisch den Daten anpassen.

Im X-Y Plot kann man Minimalwert, Maximalwert und Gitterschrittweite uber spezielle Variable steuern.

- Die speziellen Variablen werden mit Werten versorgt. Diese Werte sind Spaltenvektoren, ihre Länge entspricht der Zahl der Diagramme, die Sie steuern wollen.
- $\bullet$  Im Einstellungsmenü setzen Sie
	- Properties source> Source Type auf "Sheet" (Steuerung über das Rechenblatt)
	- Properties source > Index auf auf den Index in den Wertevektoren, den Sie für das aktuelle Diagramm verwenden wollen.

Im folgenden Beispiel wird das linke Diagramm von den ersten Vektorelementen gesteuert, das rechte von den zweiten.

![](_page_35_Figure_9.jpeg)

Auf der nächsten Seite folgt noch ein Beispiel, wo die Achsgrenzen tatsächlich aus den Daten berechnet werden

Hier ein Beispiel, wo die Achsgrenzen tatsachlich aus den Daten berechnet werden. Die Vektoren haben hier nur ein Element, weil nur ein Diagramm gesteuert werden soll.

![](_page_36_Figure_2.jpeg)

Hier haben wir einen Blattbereich (Einfügen> Blattbereich) genutzt. Diesen kann man zusammenklappen, wenn man bestimmte Details einer Rechnung für bessere Ubersicht ausblenden will. Klicken auf  $\Box$  am linken Rand blendet alles aus, was zwischen den beiden Linien des Bereichs liegt.

$$
\textcolor{blue}{\textbf{E}-\textbf{A} \textbf{chsengrenzen für Diagramme}}
$$

# <span id="page-37-0"></span>5.6 Explizite Funktionen darstellen

Explizite Funktionen sind Ausdrücke mit einer freien (nicht definierten) Variable, die den Funktionswert direkt liefern. Mitunter müssen die Funktionen vorher definiert werden, können also nicht direkt in den Platzhalter geschrieben werden.

Die Variable durchlauft die Werte der x-Achse.

Mehrere Funktionen konnen wie im Standard-Diagrammbereich durch Listen kombiniert werden. Standardmäßig nehmen die Kurven dann die Farben blau, rot, grün, magenta, orange und braun an.

![](_page_37_Figure_5.jpeg)

Die unabhangige Variable kann auch als Index an Matrizen und Vektoren benutzt werden.

![](_page_37_Figure_7.jpeg)

Hier sieht man auch, wie ein Achsenkreuz erzeugt werden kann. Es besteht aus einem + Symbol, das ausreichend groß skaliert wird.

## <span id="page-38-0"></span>5.7 Implizite Funktionen darstellen

Implizite Funktionen erkennt der X-Y Plot-Bereich an zwei darin vorkommenden undefinierten Variablen.

Die Funktion ist als Ausdruck mit zwei undefinierten Variablen zu definieren, wobei die erste (fur die x-Achse) x oder t heißen muss. Die Nullstellen dieses Ausdrucks werden dargestellt. Dafur wird der sogenannte [Marching-Squares-Algorithmus](http://en.wikipedia.org/wiki/Marching_squares) verwendet. Dabei fallen nur Punkte auf einem regelmaßigen Gitter an, dessen Dichte mit der Format-Einstellung "Points" vorgegeben wird. Hier ein Beispiel (Points = 11)

![](_page_38_Picture_112.jpeg)

![](_page_38_Figure_5.jpeg)

Ein weiteres Beispiel mit einer komplexeren Funktion: die Nullstellen bilden ein Polarkoordinatenraster mit wahlbarem Radius- und Winkelschritt.

![](_page_38_Figure_7.jpeg)

#### <span id="page-39-0"></span>5.8 Textmarken darstellen

Einzelne Zeichen oder Textzeilen können ähnlich wie beim Standard-Diagrammbereich frei platziert werden. Jede Zeile einer fünfspaltigen Matrix definiert einen Texteintrag:

![](_page_39_Picture_198.jpeg)

Die Koordinaten geben die Position der linken oberen Ecke des Textfeldes an. Die Zeichen . \* + o x - | werden bei  $x, y$  zentriert, wenn sie einzeln vorkommen. Damit können sie auf einfache Weise als Punktsymbole in Diagrammen verwendet werden.

![](_page_39_Picture_199.jpeg)

Wenn die Farbspalte fehlt, kann die Farbe im Formatdialog geändert werden (für alle in einer Matrix definierten Texte gleichzeitig)

Wenn auch die Größenspalte fehlt, ist für die Zeichen . \* + o x - | die Einstellung im Formatdialog wirksam, ansonsten hat der Text dann Standardgröße.

Farben: Es gibt mehrere Wege, Farben für Textobjekte in Diagrammen zu spezifizieren:

- [1](#page-39-1). Zeichenkette mit HTML-Farbnamen<sup>1</sup>, z.B. "red"
- 2. Zeichenkette mit RGB-Hexcode, z.B. "#FF0000". Je zwei Bytes codieren die Werte R, G und B.
- 3. Zeichenkette mit  $\alpha$ RGB-Hexcode, z.B. "880000FF". Je zwei Bytes codieren die Werte  $\alpha$  (Deckkraft), R, G und B.
- 4. Dezimale 8-Byte-Ganzzahlen entsprechend den Hexcodes. Bei 6-Byte-Codes wird  $\alpha = 1$  ("FF") ergänzt. Auf diese Weise können Farbwerte auch berechnet werden.

SMath kennt die HTML-Farben, die man auch im Einstellungsdialog des X-Y Plots findet.t. Die Namen werden intern von Leerzeichen befreit und in Kleinbuchstaben umgewandelt, "darkblue", "DarkBlue", "DARKBLUE" und "dark blue" bezeichnen also alle die gleiche Farbe.

<span id="page-39-1"></span><sup>&</sup>lt;sup>1</sup>siehe z.B [bfw.ac.at/020/farbtabelle.html](https://bfw.ac.at/020/farbtabelle.html)

### <span id="page-40-0"></span>5.9 Plotten mit Maßeinheiten

Wenn Größen mit Maßeinheiten dargestellt werden sollen, ist bei allen Diagrammtypen (SMath Standard, X-Y Plot und Maxima) folgendes zu beachten:

- Die Diagrammkoordinaten sind dimensionslos.
- Funktionen  $f(x)$  oder  $f(x, y)$  erhalten ihre Argumente ohne Einheiten. Wenn die Funktion Argumente mit Einheiten verlangt, muss man die freien Variablen mit der gewunschten Einheit multiplizieren.
- Funktionswerte oder Koordinaten in Datenmatrizen mit Einheiten mussen durch die gewunschten Einheiten geteilt werden. Anderenfalls werden sie in in Basiseinheiten dargestellt.
- Der Anwender muss selbst sicherstellen, dass die Achsbeschriftungen zu den verwendeten Einheiten passen.

Im folgenden Beispiel erwartet die Funktion  $h(x)$  das Argument mit einer Längeneinheit. Daher muss das x im Diagramm mit der gewunschten Einheit (hier cm) multipliziert werden.

Wenn die Funktionswerte in cm geplottet werden sollen, dann muss der Ausdruck durch diese Einheit geteilt werden.

![](_page_40_Figure_9.jpeg)

Seit 2019 funktioniert das auch fur nicht-absolute Temperatureinheiten. Vorher musste man die Nullpunktverschiebung explizit rückgängig machen:

![](_page_41_Figure_1.jpeg)

### <span id="page-42-0"></span>5.10 Geometrische Grundformen

Im X-Y Plot-Bereich sind einige Grundformen definiert, bei denen man Position, Größe, Linienart, Linienstärke, Linienfarbe und Füllfarbe vorgeben kann. Die Grundformen werden durch Spaltenvektoren definiert (hier als transponierter Zeilenvektor geschrieben):

 $\begin{bmatrix} \text{Typ} \end{bmatrix}$  Punkte Linienfarbe Linienart Linienstärke Füllfarbe $\begin{bmatrix} 1 \end{bmatrix}^T$ 

Typ Schlüsselwort für die Grundform

Punkte Koordinatenmatrix oder -vektor, abhängig vom Typ

Linienfarbe Zeichenkette oder Zahl. 0 bedeutet: Keine Linie

Linienart Schlüsselwort: "solid", "dash", "dot", "dashdot" oder "dashdotdot"

Fullfarbe Zeichenkette oder Zahl. Fehlt die Angabe, bleibt das Objekt ungefullt

![](_page_42_Figure_9.jpeg)

![](_page_43_Figure_1.jpeg)

| Objekt    | Koordinatenmatrix                                                                    | Füllung |
|-----------|--------------------------------------------------------------------------------------|---------|
| line      | $y_1$ $x_2$ $y_2$<br>$x_1$                                                           |         |
| rect      | $y_1 \Delta x \Delta y$ ]<br>$x_1$                                                   | X       |
| roundrect | $y_1 \Delta x \Delta y r$ <sup>T</sup><br>$x_1$                                      | X       |
| circle    | $y_c$ $r$ $\vert$ <sup>1</sup><br>$x_c$                                              | X       |
| ellipse   | $\begin{bmatrix} x_c & y_c & r_x & r_y \end{bmatrix}^T$                              | X       |
| arc       | $\begin{bmatrix} x_c & y_c & r_x & r_y & \varphi_1 & \varphi_2 \end{bmatrix}^T$      |         |
| pie       |                                                                                      | X       |
| polygon   |                                                                                      | X       |
| polyline  | $\begin{bmatrix} x_1 & x_2 & \dots & x_n \\ y_1 & y_2 & \dots & y_n \end{bmatrix}^T$ |         |
| spline    |                                                                                      |         |
| bezier    | $x_2$ $x_3$ $x_4$<br>$x_1$                                                           |         |
|           | $y_2$ $y_3$ $y_4$<br>$y_1$                                                           |         |

Tabelle 5.1: Belegung der Koordinatenmatrizen in X-Y Plot-Geometrieobjekten

## <span id="page-44-0"></span>5.11 Diagramme mit Maxima

Das Maxima-Plugin macht dem SMath-Anwender das Maxima-Paket descriptive zuganglich. Dieses stellt neben Statistikfunktionen auch die Diagrammtypen Boxplot und Histogramm bereit.

Installation: Das Maxima-Plugin wird wie jedes andere Plugin über Extras > Plugins installiert. Wichtig dabei: Umschalten von "Lokale Speicherung" auf "Online Galerie".

Das Plugin benötigt eine Standard-Maxima-Installation auf dem Rechner. Unter Einfügen> Maxima> Setting können Sie entweder eine vorhandene Installation wahlen (Pfad dorthin angeben) oder Maxima installieren lassen.

Maxima():Die wichtigste Funktion ist ), welche eine blau-rote Operatorform annimmt. Sie sendet Ausdrücke zu Maxima und liefert deren Ergebnis zurück.

![](_page_44_Figure_6.jpeg)

Draw2D() und Draw3D(): Die Funktionen erzeugen Bilddateien. Diese kann man mit dem Image-Bereich (aus dem Plugin ImageRegion) darstellen.

- 1. Man erzeugt also mit Einfügen $>$  Image einen solchen Bereich.
- 2. In dessen Platzhalter schreibt man die Grafikfunktion mit den passenden Grafikbefehlen. Diese werden im SMath-Handbuch Kraska [\(2020\)](#page-64-1) beschrieben.

![](_page_44_Figure_10.jpeg)

Als drittes Argument der Draw-Funktion kann man die Große (Einheit: Punkte) angeben. Den Image-Bereich kann man mit der Maus in der Große verandern, dann wird das Bild skaliert.

Besser ist es, gleich die passende Größe zu erzeugen. Mit Kontextmenü $>$  Reset to original size kann man die Größe des Image-Bereichs an die Grafikdatei anpassen

Beispiele für Maxima-Diagramme in dieser Anleitung:

- Boxplots (Abschnitt [7.3\)](#page-54-0) und Histogramme (Abschnitt [7.4\)](#page-55-0)
- Diagramm mit logarithmischer x-Achse (Abschnitt [9.3\)](#page-62-0)

# <span id="page-45-0"></span>6 Tabellen

#### Inhalt

![](_page_45_Picture_66.jpeg)

Das Plugin TableRegion stellt einen Tabellenbereich bereit, der für die Anzeige von Text, Zahlen oder SMath-Formeln genutzt werden kann. Besondere Stärken sind:

- Umgang mit Maßeinheiten,
- Zahlenformatierung,
- Darstellbarkeit von Formeln oder Symbolen wie im Formelbereich.

#### <span id="page-46-0"></span>6.1 Tabellen erzeugen

Eine Tabelle wird eingefügt mit Einfügen $>$  Table oder mit Shift-Ctrl-T

![](_page_46_Figure_3.jpeg)

In den Platzhalter trägt man eine Datenmatrix ein.

![](_page_46_Picture_112.jpeg)

Die Elemente der Datenmatrix können verschiedene Typen haben, auch gemischt:

- reelle oder komplexe numerische Werte
- symbolische Ausdrucke (wenn der numerische Wert nicht deniert ist)
- Text (Zeichenketten)
- Text mit kodierten symbolischen Ausdrucken. Diese Ausdrucke werden nicht ausgewertet, nur angezeigt. Sie haben die Form "S:. . ."

![](_page_46_Figure_11.jpeg)

Anzeige von Ausdrücken: Die Kodierung der symbolischen Ausdrücke entspricht Darstellung von Ausdrucken in der Zwischenablage. Wenn diese unbekannt ist, kopiere man einen Ausdruck in die Zwischenablage und fuge den Inhalt in die Zeichenkette "S:" nach dem Doppelpunkt ein.

![](_page_46_Picture_13.jpeg)

Die Zwischenablage kummert sich nicht um die Voreinstellungen zu Dezimaltrennzeichen und Argumenttrennzeichen. Bei der Anzeige in der Tabelle wird das aber wieder beachtet. Hier einige Beispiele:

![](_page_46_Figure_15.jpeg)

#### <span id="page-47-0"></span>6.2 Zeilen- und Spaltentitel

Rundherum um die Datentabelle (body) kann man Zeilen- oder Spaltentitel ergänzen. Das sind im einfachsten Fall  $1 \times 1$ -Matrizen. Die Zuordnung erfolgt im Einstellungsmenü (Table settings). Dies ist zu erreichen unter Kontextmenu (rechte Maustaste) oder durch Doppelklick. Die ansprechbaren Elemente sind:

- $\bullet$  *header* (oben, für Spaltentitel)
- $\bullet$  *left stub* (links, für Zeilentitel)
- $\bullet$  right stub (rechts, für Zeilentitel)
- footer (unten, für Spaltentitel)
- $\bullet$  *note* (Fußnote)
- $\bullet$  caption (Unterschrift)

![](_page_47_Picture_146.jpeg)

Die Farben wurden in der Einstellungsseite "Data appearance" gesetzt.

Hier die gleiche Tabelle mit sinnvollen Zeilen- und Spaltentiteln:

![](_page_47_Picture_12.jpeg)

Die Zeilentitel-Matrix muss die gleiche Zeilenzahl wie die Datenmatrix haben (oder nur eine Zeile).

Die Spaltentitel-Matrix muss die gleiche Spaltenzahl wie die Datenmatrix haben (oder nur eine Spalte).

## <span id="page-48-0"></span>6.3 Maßeinheiten in Tabellen

Daten mit Maßeinheiten werden immer in Basiseinheiten gespeichert und erst bei der Anzeige in die gewunschte Einheit umgerechnet.

In Tabellen wird zunachst erst mal die rohe gespeicherte Form angezeigt:

![](_page_48_Picture_71.jpeg)

Das ist nicht gut leserlich. Daher haben Tabellen in SMath einen Mechanismus, die Einheiten zeilen- oder spaltenweise vorzugeben.

Man definiert einen Vektor mit einer Maßeinheit für jede Spalte und ordnet sie im Einstellungsdialog dem "unit summary" zu.

![](_page_48_Picture_72.jpeg)

Die Zahlenwerte sind nun schon angenehmer, aber die Anzeige der Maßeinheiten funktioniert nicht, weil auch der Vektor Units beim Speichern in Basiseinheiten umgerechnet wird.

Da hilft nur ein Spaltentitel mit passenden Eintragen. Hier wurde gleich noch eine weitere Zeile für die Formelzeichen definiert.

![](_page_48_Picture_73.jpeg)

Hinweis: Die Einheiten im Spaltentitel und im Einheitenvektor (unit summary) werden unabhängig voneinander definiert. Der Anwender ist dafür verantwortlich, dass die angezeigten und die tatsachlich verwendeten Einheiten zusammenpassen. Man kann den Einheitenvektor aber auch aus den Einheiten im Spaltentitel gewinnen. Dabei macht man sich zunutze, dass "S:..." eine ausführbare Anweisung ist, nämlich die Definition der Variable S mit dem folgenden Ausdruck.

![](_page_49_Picture_40.jpeg)

# <span id="page-50-0"></span>7 Datenanalyse

#### Inhalt

![](_page_50_Picture_175.jpeg)

Hier werden einige Moglichkeiten zur Datenanalyse in SMath vorgestellt. SMath bringt von Haus aus nur ganz elementare Funktionen mit, so dass man am besten gleich die Plugins Statistical Tools und MaximaPlugin verwendet.

Das Maxima-Paket *descriptive* wird wie in Maxima selbst mit der Funktionload() geladen. Das bunte Symbol aus M,  $\Sigma$  und  $\xi$  steht für die Funktion Maxima(), welche einen Ausdruck an Maxima zur Ausfuhrung ubergibt. Das Ergebnis ist der Pfadname zur Paketdatei.

 $\Delta L$  (load ("descriptive")) = "C:/maxima-5.47.0/share/maxima/  $.0/s$ hare/ $($ 

Im Diagramm unten sehen wir z.B. die Funktionen Mean() und Median() aus dem Plugin Statistical Tools. Welche Funktionen noch deniert sind, schaut man sich am besten unter  $Einf\ddot{u}gen>Funktion$  an.

Als Beispiel dient eine Datenreihe X mit n Werten, die aus der Summe zweier ganzer Zufallszahlen zwischen 1 und 6 generiert wird. Das entspricht der Augensumme zweier Wurfel (wie man es beim Monopoly oder Siedler von Catan kennt).

![](_page_50_Figure_8.jpeg)

Im Diagramm wurde die Zahl der Auswertepunkte fur Funktionen (Points) auf 500 gestellt, damit man den Stufenverlauf der Funktion  $f(j) = X_j$  sieht.

## <span id="page-52-0"></span>7.1 Deskriptive Statistik

Die am Kapitelanfang definierten Daten werden jetzt analysiert.

Der Mittelwert ist die Summe der Datenwerte geteilt durch deren Anzahl. Der Median ist der Wert, den 50% der Datenpunkte nicht uberschreiten. Er wird berechnet, indem die Daten sortiert und beim Mittelwert von 1 und  $n$  interpoliert werden.

![](_page_52_Figure_4.jpeg)

Bei Varianz, Standardabweichung und Schiefe muss man zwischen den Werten fur die Grundgesamtheit (Mittelwert ist fest) und Stichprobe (Mittelwert ist abhangig von der Stichprobe) unterscheiden. Wir zeigen im Folgenden die Berechnung mit Hilfe der Definitionsgleichung, die Berechnung mit dem Paket descriptive im Maxima Plugin und mit dem Plugin Statistical Tools.

![](_page_52_Figure_6.jpeg)

Man sieht, dass die Funktionen Variance() und StdDev() sich auf Stichproben beziehen, wahrend Skewness() sich auf die Grundgesamtheit bezieht.

# <span id="page-53-0"></span>7.2 Quantile

Eine Verallgemeinerung von Minimum, Maximum und Median ist die Quantil-Funktion (mitunter auch Perzentil-Funktion genannt.). Sie gibt den Wert an, den ein vorgegebener Anteil zwischen 0 und 1 (0 und 100%) nicht uberschreitet.

Solch eine Funktion steht nur im Maxima-Plugin zur Verfugung. Man kann sie aber in SMath nachbauen:

![](_page_53_Figure_4.jpeg)

Hier wurden Programmierfunktionen verwendet:

- Die vertikale Linie kennzeichnet einen Anweisungsblock. Er wird mit der line()- Funktion erzeugt. Einfugen und Loschen von Eintragen funktioniert genau wie bei Vektoren und Listen.
- Rückgabewert einer mit Anweisungsblock definierten Funktion ist der letzte Eintrag.
- $\bullet$  X#, p# sind Übergabeparameter. Es ist üblich, diese so zu schreiben, dass es keine Uberlappungen mit gleichnamigen globalen Variablen gibt.
- n und i sind lokale Variablen.

Die Quantile fur 0%, 25%, 50%, 75% und 100% entsprechen den Werten Minimum, unteres Quartil, Median, oberes Quartil und Maximum. Das folgende Bild zeigt die Ubereinstimmung der obigen SMath-Implementierung mit der Maxima-Funktion quantile().

![](_page_53_Picture_108.jpeg)

Werte, die vom oberen oder unteren Quartil einen Abstand größer als ein bestimmtes Vielfaches des Interquartilabstands haben, werden als Ausreißer bezeichnet. Typischerweise ist dieser Faktor für die Ausreißergrenze gleich 1,5.

## <span id="page-54-0"></span>7.3 Boxplots

Es ist ublich, Minimum, unteres Quartil, Median, oberes Quartil und Maximum in Form von Boxplots darzustellen. Die Box wird von oberem und unterem Quartil begrenzt. Ausreißer extra eingetragen und bei den Minimum-Maximum-Marken nicht berucksichtigt.

Boxplots werden im Maxima-Paket *descriptive* definiert.

 $\sum (load("descriptive")) = "C://maxima-5.47.0/share/maxima/5.47.0/share/c)$ 

Die Funktion boxplot\_description() erzeugt den Boxplot als Grafikobjekt für die Draw2D()-Funktion des Maxima Plugins. Hier ein minimales Beispiel mit 5 Versuchsreihen zu je 10 Wurfen mit zwei Wurfeln. Bei so wenigen Wurfen sind die Verteilungskennzahlen der verschiedenen Reihen noch sehr unterschiedlich, was man im Boxplot sehr anschaulich sieht.

![](_page_54_Figure_6.jpeg)

boxplot\_description $(M, \text{ option1}, \ldots)$  Optionen:

- box\_width (Voreinstellung 3/4): Relative Breite der Boxen. Der Wert muss im Bereich  $[0,1]$  sein.
- box\_orientation (Voreinstellung vertical): Mögliche Werte: vertical und horizontal.
- range (Voreinstellung  $\infty$ ): Positiver Faktor bezogen auf den Interquartilabstand für die Ausreißergrenze.
- outliers\_size (Voreinstellung 1): Kreisgröße für Ausreißer.

# <span id="page-55-0"></span>7.4 Histogramme

![](_page_55_Figure_2.jpeg)

- histogram\_description(data; option1; option2...) Histogramm-Objekt. data ist eine Liste oder ein Vektor. Die Optionen müssen separat angegeben werden (können nicht zu Listen zusammengefasst werden).
	- nclasses (Voreinstellung 10) Klassenzahl des Histogramms oder eine Liste mit den Bereichsgrenzen und optional deren Anzahl: \$

$$
\left\{ \begin{array}{l} x_{\max} \\ x_{\max} \\ n_k \end{array} \right. \text{oder } \left\{ \begin{array}{l} x_{\max} \\ x_{\max} \end{array} \right.
$$

frequency (Voreinstellung absolute) Skalierung der Klassenwerte:

absolute Anzahl der Werte in der Klasse

relative Relativer Anteil der Werte in der Klasse

percent Relativer Anteil in %

density Mittlere Verteilungsdichte (relativer Anteil durch Klassenbreite)

htics (Voreinstellung auto) , endpoints, intervals oder eine Liste mit Marken

# <span id="page-56-0"></span>8 Lineare Regression

Inhalt

[8.1 Beispiel](#page-57-0) . . . . . . . . . . . . . . . . . . . . . . . . . . . . . . . 58

Bei der linearen Regression besteht die Aufgabe besteht darin, eine Modellfunktion

$$
f(x) = c_1 f_1(x) + c_2 f_2(x) + \ldots + c_n f_n(x)
$$

so zu bestimmen, dass ein Datensatz aus  $m$  zugeordneten  $x$ - und  $y$ -Werten möglichst gut dargestellt wird. Die Regression heißt linear, weil die Modellfunktion linear in den freien Parametern  $c_i$  ist.

Eine Moglichkeit dafur ist die Methode der kleinsten Fehlerquadrate, die den mittleren quadratischen (vertikalen) Abstand zwischen den Funktionswerten  $f(x_i)$  und den Datenwerten  $y_i$  minimiert. Die Funktion kann als Skalarprodukt des Koeffizientenvektors  $c$  mit dem Funktionsvektor $f$ dargestellt werden:

fi

$$
f(x) = \begin{bmatrix} c_1 & c_2 & \cdots & c_n \end{bmatrix} \begin{bmatrix} f_1(x) \\ f_2(x) \\ \vdots \\ f_n(x) \end{bmatrix} = \underline{c}^\top \underline{f}
$$

»

Man baut nun eine Matrix  $\underline{\underline{X}}$  auf, in der die Spalten durch Anwendung der Funktionen  $f_i$  auf den ganzen Datenvektor  $\underline{x}$  gebildet werden.

$$
\underline{\underline{X}} = \begin{bmatrix} f_1(x_1) & f_2(x_1) & \cdots & f_n(x_1) \\ f_1(x_2) & f_2(x_2) & \cdots & f_n(x_2) \\ \vdots & \vdots & \ddots & \vdots \\ f_1(x_m) & f_2(x_m) & \cdots & f_n(x_m) \end{bmatrix}
$$

Die Koeffizienten des Modells berechnen sich dann mit der Pseudoinversen von  $\underline{X}$ 

$$
\underline{c} = \left(\underline{\underline{X}}^\top \underline{\underline{X}}\right)^{-1} \underline{\underline{X}}^\top \underline{\underline{y}}
$$

### <span id="page-57-0"></span>8.1 Beispiel

Diese Berechnung soll nun in SMath ausgeführt werden. Zunächst die Definition der Daten:

![](_page_57_Figure_3.jpeg)

Die Modellfunktion (Ansatz) sei  $f(x) = c_1 + c_2x + c_3x^{31}$  $f(x) = c_1 + c_2x + c_3x^{31}$  $f(x) = c_1 + c_2x + c_3x^{31}$ . Damit ist  $f_1(x) = 1$ ,  $f_2(x) = x$ und  $f_3(x) = x^3$ . Dann geben wir den Vektor f vor und berechnen die Matrix <u>X</u>:

![](_page_57_Figure_5.jpeg)

Nun berechnen wir die Koeffizienten und bilden daraus die Modellfunktion  $f(x)$  als Skalarprodukt aus dem Koeffizientenvektor und dem Funktionsvektor. Alternativ kann man auch die entsprechende Funktion aus dem Plugin  $\textit{DotNumerics}$  verwenden<sup>[2](#page-57-2)</sup>:

![](_page_57_Picture_182.jpeg)

Nun soll noch die so bestimmte Funktion mit den Datenpunkten verglichen werden.

<span id="page-57-1"></span><sup>&</sup>lt;sup>1</sup>Mit  $f(x) = c_1 + c_2x$  würde das der klassischen linearen Regression entsprechen, bei der eine Gerade an die Daten angepasst wird.

<span id="page-57-2"></span><sup>2</sup>SVD heißt singular value decomposition (Singularwertzerlegung)

![](_page_58_Figure_1.jpeg)

Die Qualität der Modellanpassung kann man beurteilen anhand der Differenzen zwischen Modell und Daten an den einzelnen Punkten  $(E \text{ im folgenden Rechenblatt})$ . Ein gängiges Maß zur Abweichungsbewertung ist auch der mittlere quadratische Fehler (mean square error, MSE), der hier einmal elementar mit Matrixfunktionen und einmal mit der Funktion MSE() aus dem Maxima-Plugin berechnet wird. Diese Funktion wird im Zusammenhang mit der nichtlinearen Regression noch genauer erlautert.

![](_page_58_Figure_3.jpeg)

# <span id="page-59-0"></span>9 Nichtlineare Regression

#### Inhalt

![](_page_59_Picture_179.jpeg)

Für nichtlineare Regressionsprobleme kann das Maxima-Paket lsquares benutzt werden. Die Funktion Fit() des Maxima-Plugins bildet hierfür eine bequeme Schnittstelle.

#### Fit(data; vars; eqn; pars; init; tol)

- data (Matrix) gegebene Daten. Jede Zeile ist ein Datensatz, jede Spalte eine Variable.
- vars (Liste) Variablennamen (fur jede Spalte in data ein Eintrag).
- eqn Gleichung, verknüpft die in vars aufgelisteten Größen und die in pars aufgelisteten Ausgleichsparameter.
- pars (Liste) Namen der freien Parameter in der Gleichung eqn.
- init (Liste) der Startwerte fur die Suche nach den optimalen Parametern.
- tol (optional, Zahl) Toleranz für die Genauigkeit der Parameterwerte.

Ruckgabewert ist eine Liste mit Gleichungen der Form Parameter = Wert. Diese kann mit Assign() für die Zuweisung der Werte an die Parameter benutzt werden, z.B. wenn man die Modellfunktion plotten will.

Zur Beurteilung der Qualitat des Abgleichs gibt es die Funktionen MSE() und Residuals(), die den mittleren quadratischen Fehler bzw. die Abweichung an den Datenpunkten liefern.

Man beachte, dass im Allgemeinen das Ergebnis von den Anfangsschatzungen fur die Parameter abhängen kann. Es handelt sich schließlich um ein numerisches Lösungsverfahren

Die Funktionen Assign(), MSE() und Residuals() sind wie Fit() im Maxima-Plugin definiert.

# <span id="page-60-0"></span>9.1 Beispiel 1: Kubische Parabel durch 5 Zufallspunkte

Eine kubische Parabel  $f(x) = ax^3 + bx^2 + cx + d$  soll an fünf Punkte mit  $x_i = 1...5$  und Zufallswerten zwischen 0 und 1 angepasst werden.

Zunächst definieren wir die Datenmatrix durch Nebeneinanderstellen der  $x$ -Wertefolge und der y-Zufallszahlen. Dann wird die Modellfunktion  $f(x)$  definiert, wobei sichergestellt wird, dass die Parameter freie Variablen sind. Wenn das auch so sichergestellt ist, kann man die Clear()-Anweisung weglassen.

![](_page_60_Figure_4.jpeg)

Nun wird die Fit-Funktion angewendet. Im Kontextmenü muss man Optimierung> Abgeschaltet einstellen, sonst kann SMath die Ergebnisgleichungen nicht anzeigen.

![](_page_60_Figure_6.jpeg)

Mit Assign() werden die Ergebnisgleichungen von Fit() benutzt, um die gefundenen Werte den Parametern zuzuweisen. Somit kann die definierte Modellfunktion direkt im Diagramm verwendet werden.

Die Anpassungsqualitat wird dann noch anhand der Abweichungen (Residuen) und anhand des mittleren quadratischen Fehlers (MSE) bewertet. Diese Funktionen erhalten die gleichen Argumente wie Fit().

![](_page_60_Figure_9.jpeg)

### <span id="page-61-0"></span>9.2 Beispiel 2: Kreis durch 4 Punkte

Mittelpunktkoordinaten  $x_x, y_c$  und Radius R eines Kreises sollen so gewählt werden, dass er moglichst genau durch vier gegebene Punkte geht.

Als Modellfunktion verwenden wir die implizite Kreisgleichung  $f(x, y) = 0$ . Vorsichtshalber werden die verwendeten Variablennamen gelöscht.

$$
D := \begin{bmatrix} 0 & 0 & C \text{lear} \{x_c : y_c : R : x : y\} = 1 \\ 1 & 0 & & \\ 2 & 1 & & \\ 2 & 3 & & \end{bmatrix} \quad f(x : y) := (x - x_c)^2 + (y - y_c)^2 - R^2
$$

Die Punkte liegen leider nicht auf einem Kreis, daher ist nur eine näherungsweise Lösung moglich. Mit der Funktion Fit() bestimmen wir die Kreisparameter so, dass der mittlere quadratische Fehler des Wert von  $f(x, y)$  an den Datenpunkten minimal wird.

$$
F = \text{Fit} \left[ D : \begin{cases} x \\ y \end{cases} ; f(x; y) = 0 ; \begin{cases} x_c \\ y_c \end{cases} ; \begin{cases} 0 \\ 0 \\ 1 \end{cases} = \begin{cases} x_c = 0, 29924286819971646 \\ y_c = 1, 9337810843605383 \\ R = 1, 990876602322017 \end{cases} \right]
$$
  
Kontextmenü> Optimierung> Abgeschaltet

Die Ergebnisgleichungen werden wieder in Zuweisungen umgewandelt und fur das Plotten benutzt. Der X-Y-Plot kann die implizite Kreisgleichung direkt darstellen. Mit Textmarken erganzen wir die Datenpunkte, den Kreismittelpunkt und das Achsenkreuz.

![](_page_61_Figure_8.jpeg)

Bei einer exakten Lösung müsste die Kreisfunktion an den Datenpunkten gleich Null sein. Residuals() zeigt die Abweichung. Das ist nicht der Abstand zwischen Kreislinie und Datenpunkt, ist diesem aber ungefahr proportional.

![](_page_61_Figure_10.jpeg)

# <span id="page-62-0"></span>9.3 Beispiel 3: Anpassung eines Modells an eingelesene Daten

Aus der Werkstofftechnik, Buchmayr [\(2002\)](#page-64-3): Abhängig von der Abkühlgeschwindigkeit  $t_{85}$  von 800°C auf 500°C kommt es in der Wärmeeinflusszone einer Schweißnaht zu einer Aufhärtung. In der Datei  $HV\_WEZ.prn$  stehen Messwerte für  $t_{85}$  (Spalte 1, in s) und für die Vickers-Harte HV (Spalte 2).

![](_page_62_Picture_162.jpeg)

...

An diese Daten soll das folgende Modell angepasst werden:

$$
HV(t_{85}) = a_1 + a_2 \arctan (a_3 \ln t_{85} + a_4).
$$

Zunächst werden die Daten eingelesen und die Modellfunktion definiert (wieder mit zur Sicherheit gelöschten Variablenbelegungen):

$$
dir := \text{CurrentDirectory}(\text{DocumentDirectory}(\text{""}))
$$
\n
$$
D := \text{importData}(\text{"HV_WEZ.prn"})
$$
\n
$$
\text{Clear} \left[ a_1; a_2; a_3; a_4; t; h \right] = 1
$$
\n
$$
BV(t) := a_1 + a_2 \cdot \arctg \left[ a_3 \cdot \ln(t) + a_4 \right]
$$
\n
$$
1 \cdot \arctg \left[ a_3 \cdot \ln(t) + a_4 \right]
$$

Nun wird der Abgleich durchgefuhrt. Auch hier ist wieder zu beachten, dass das Ergebnis von den Anfangsschatzungen der Parameter abhangen kann.

![](_page_62_Figure_9.jpeg)

Die Qualität des Abgleichs wird mit einem Diagramm überprüft:

![](_page_62_Figure_11.jpeg)

Besser kann man den Verlauf bei einer logarithmischen x-Achse einschatzen. Das geht im X-Y Plot nur indirekt durch Transformation der Daten.

![](_page_63_Figure_2.jpeg)

Alternativ kann man die Diagrammfunktionen des Maxima-Plugins benutzen (siehe Abschnitt [5.11\)](#page-44-0).

![](_page_63_Figure_4.jpeg)

# <span id="page-64-0"></span>Literatur

- <span id="page-64-3"></span>B. Buchmayr. Werkstoff- und Produktionstechnik mit Mathcad. Modellierung und Simulation in Anwendungsbeispielen. Springer, 2002.
- <span id="page-64-1"></span>M. Kraska. SMath Studio mit Maxima. Einführung und Referenz für Version 0.99.7561. Technische Hochschule Brandenburg. 2020. DOI: [10.25933/opus4-2946.](https://doi.org/10.25933/opus4-2946)
- <span id="page-64-2"></span>M. Kraska. Technisches Rechnen mit SMath. Erste Schritte. Technische Hochschule Bran-denburg. 2023. DOI: [10.25933/opus4-2947.](https://doi.org/10.25933/opus4-2947)